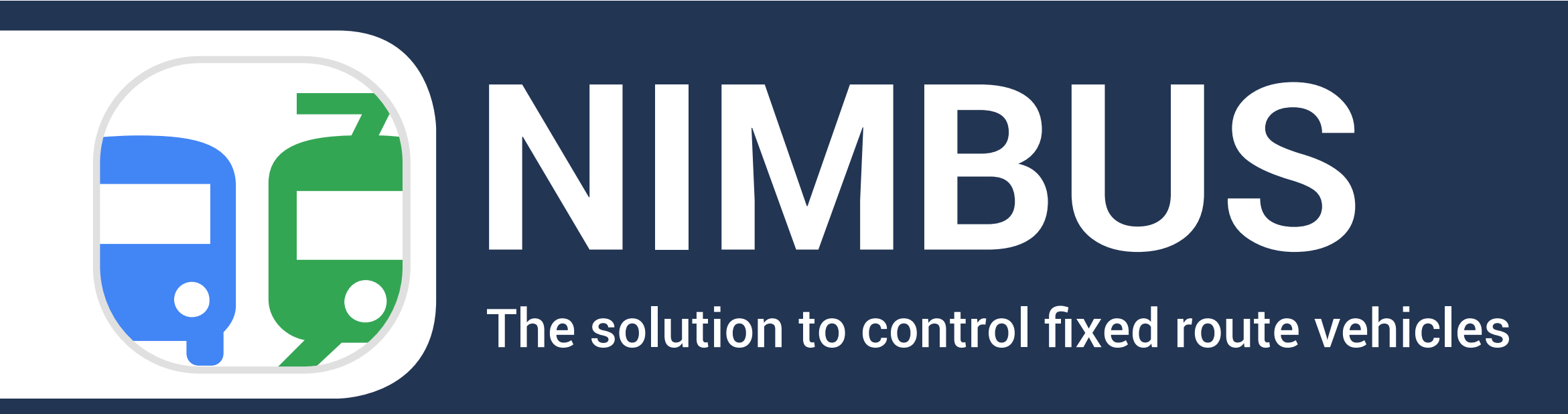

Planning. Control. Analytics

# winlon

### **Scope of application**

NimBus helps to manage the fleet of vehicles following predefined routes:

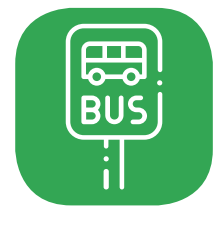

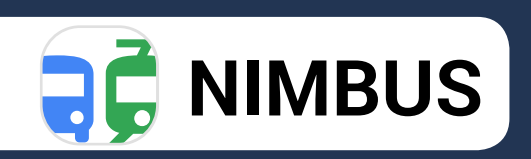

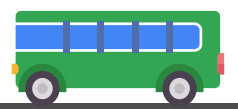

**Stops** Create route points or import them from third-party systems

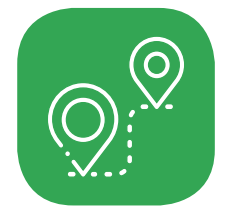

#### **Routes** Create chains of stops, add schedules, and assign units

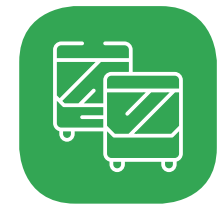

#### **Rides**

Automatically create rides based on schedules and operation patterns of active routes

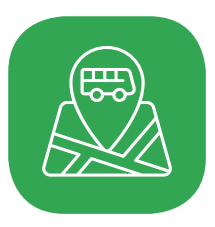

#### **Monitoring**

Control ride performance in real time, monitor delays, hurries, and route deviations

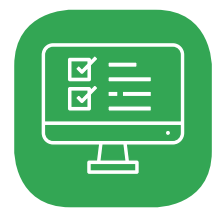

#### **Reports**

Get access to rides history, estimate their quality in terms of units and routes

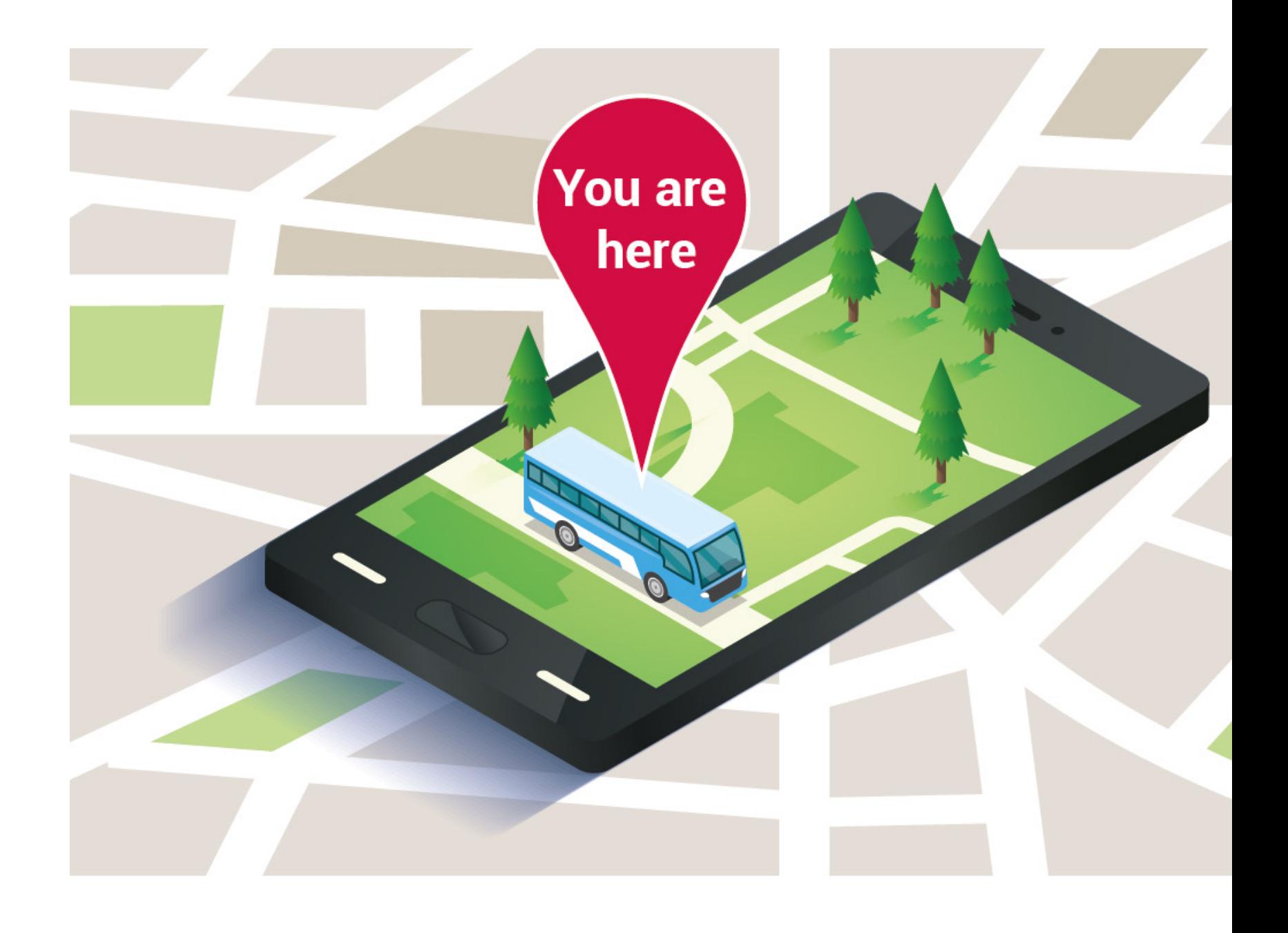

### **NimBus user profile**

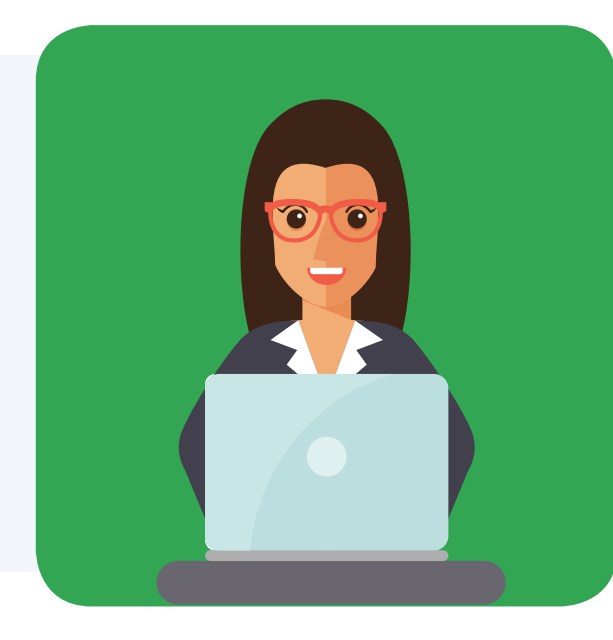

Dispatcher

Controls rides online and promptly reacts to emergency situations

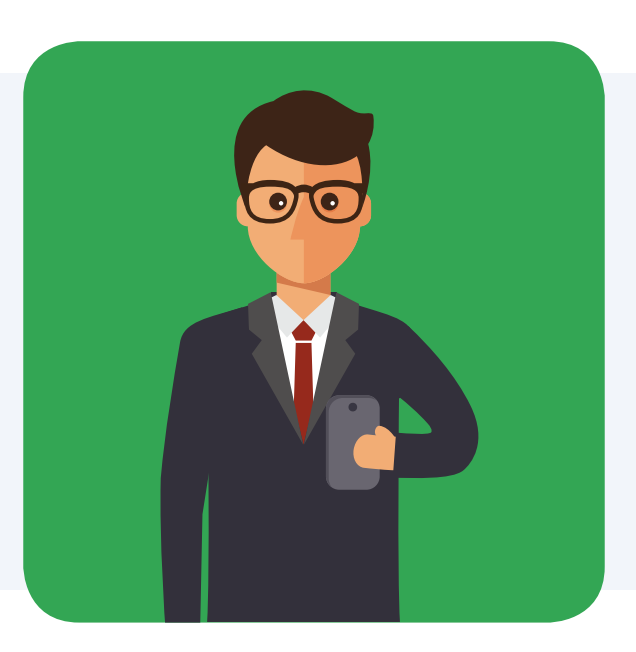

### Fleet manager

Reduces mileage, downtime, fuel costs, and eliminates unauthorized rides

### Fleet owner

Makes decisions based on objective data in reports

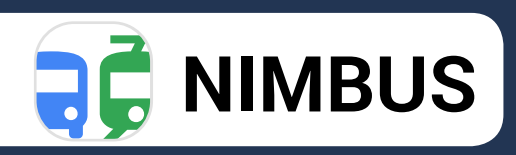

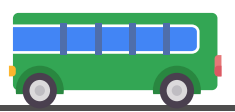

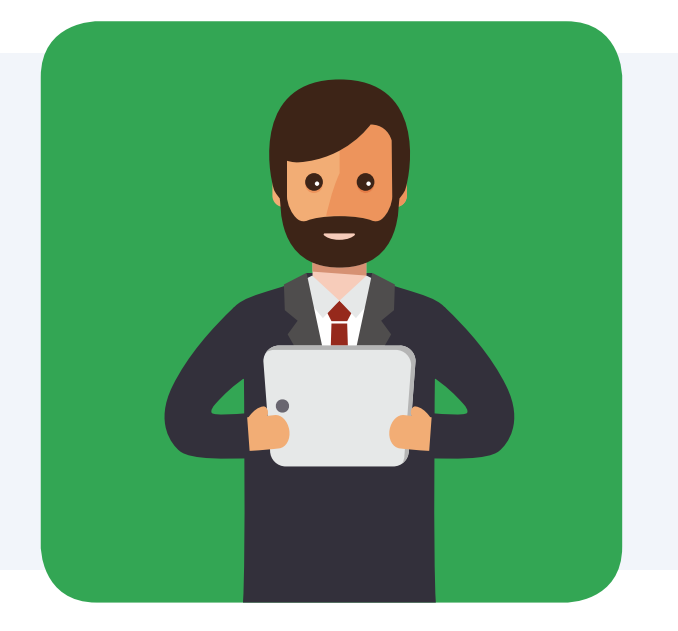

### **How NimBus changes businesses?**

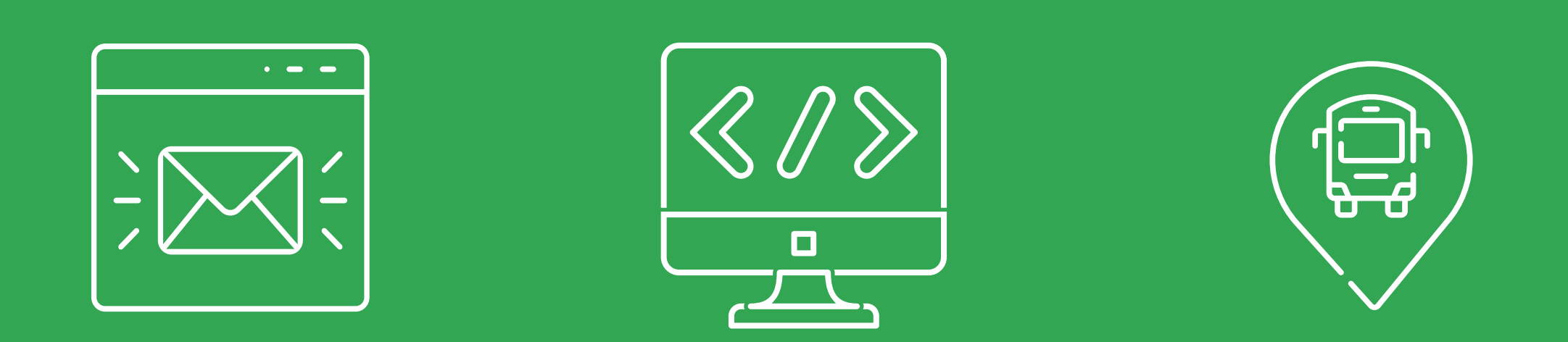

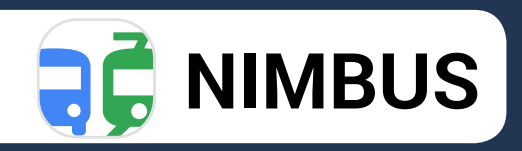

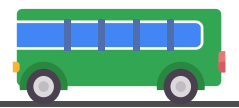

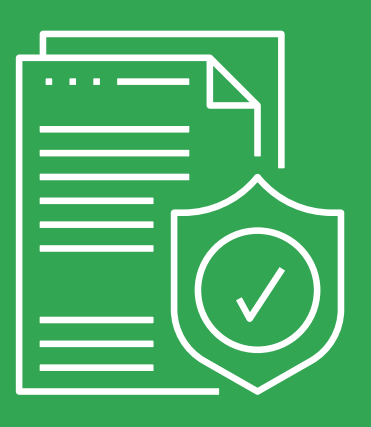

### Keeps you informed

Notifications tell about the ride progress and attract the dispatcher's attention to emergency situations

### Becomes the development platform

Open API helps to create unique solutions in the passenger transportation sphere

### Keeps passengers informed

"Locator" tool shares the location and movements of transport with passengers

### Saves the history

Information on the rides to be used in reports is available for 100 days

### **Why use NimBus?**

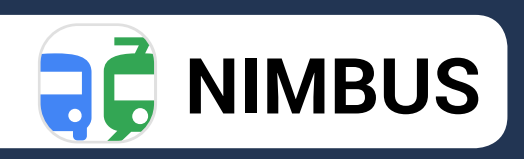

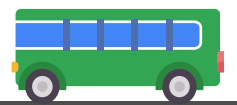

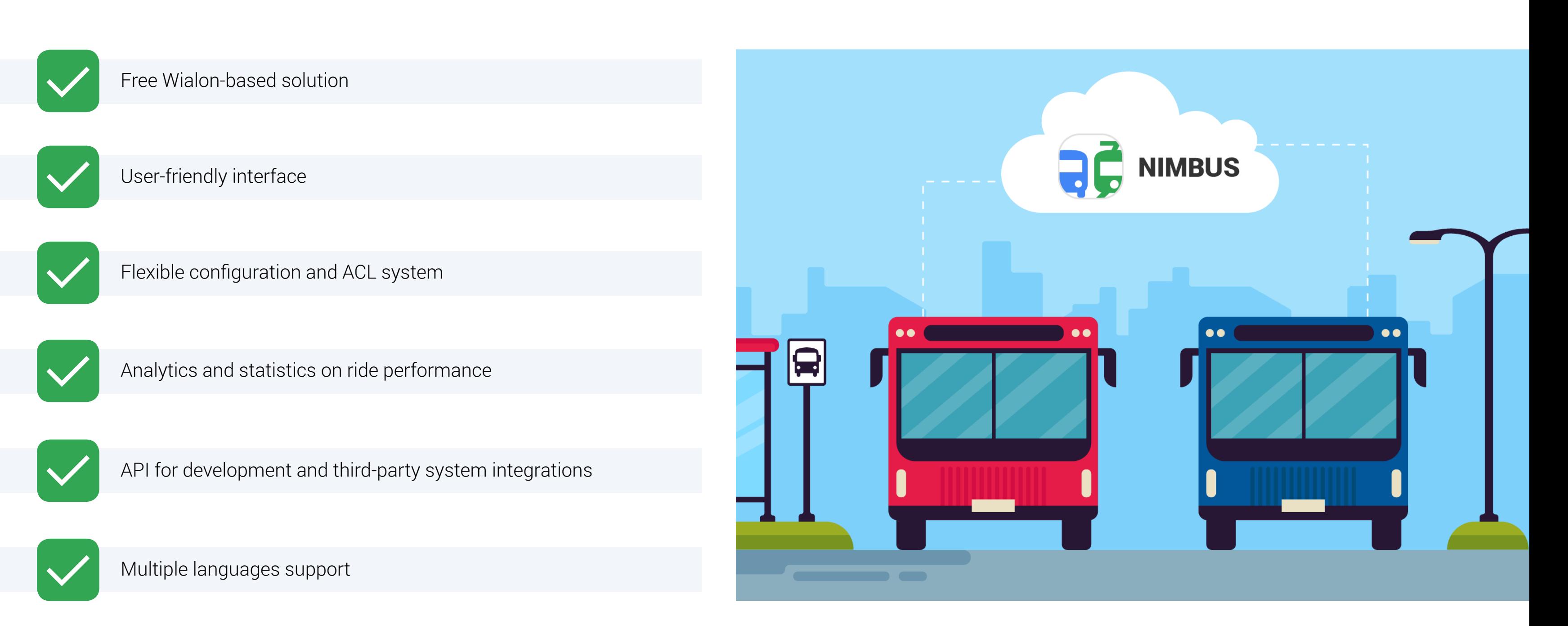

### **How it works? Administrator interface**

- Sign in to NimBus under a top-level account;
- Activate "Depot" for lower-level accounts.

#### Get started: Activation

\*Depot is the storage for all stops, routes, schedules, rides history, and other information on the service.

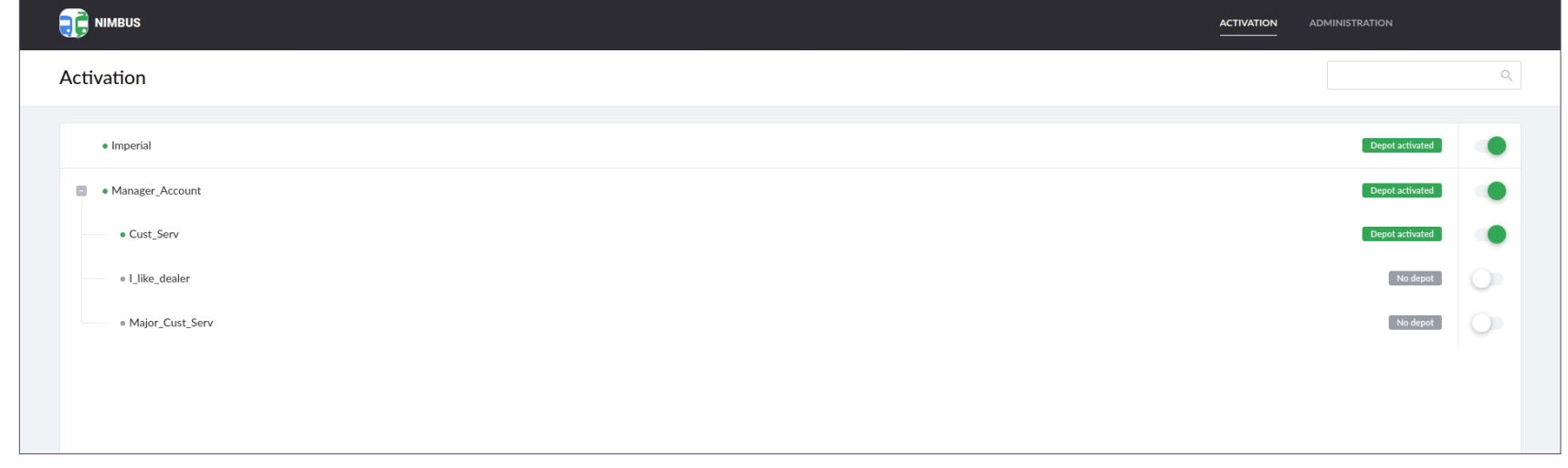

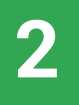

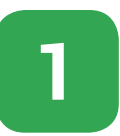

### **2** Get started: Administration

- Protect your information with access rights: decide who can view and edit stops, schedules, and rides data.
- Create and edit route groups: limit the list of routes available to the user.
- Localize the system: set the time zone, daylight saving time period, and ride activation time.
- Go on working in the user interface.

### **T** NIMBUS ← Administration: Cust\_Serv Depot settings Access rights Cust\_Serv End\_Cust1 End\_Cust2 End\_Cust3 I\_like\_dealer Imperial Maj\_Cust Maj\_Cust\_1

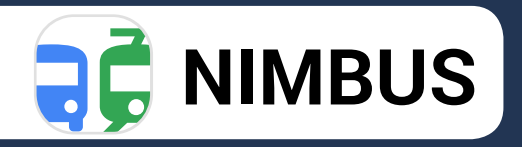

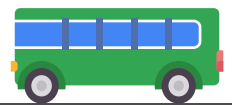

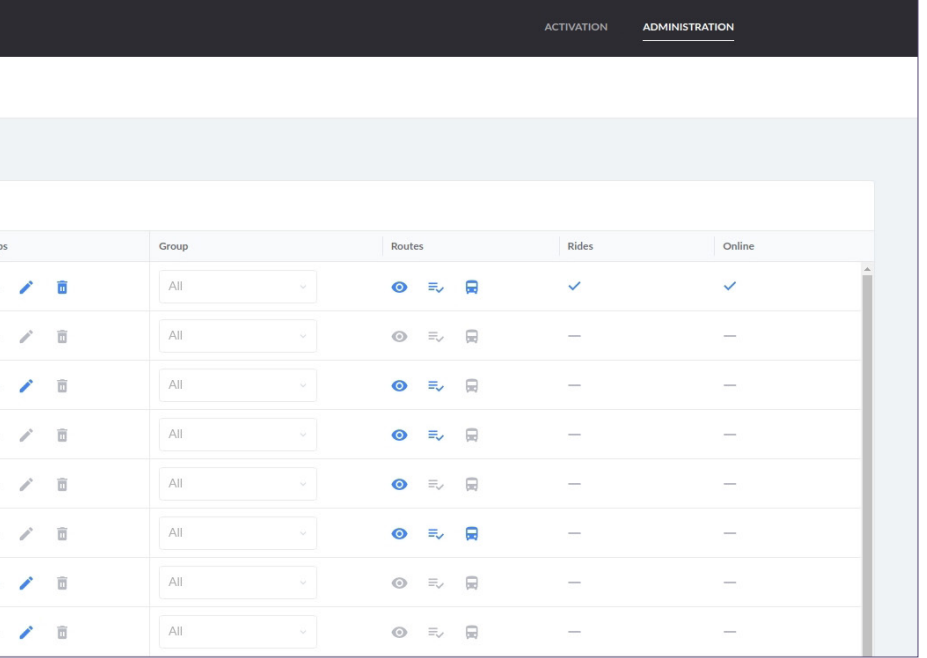

### **How it works? "Dashboard"**

Analyze the overall fleet performance. "Dashboard" tab displays the summary of depot contents. All the data is updated in real time.

#### • Stops

The total number of stops in the depot and the number of stops for each means of transport

#### • Routes

The total number of routes in the depot and the number of routes for each means of transport

#### • Rides

The total number of active and upcoming rides as well as rides active now, overlapping, and rides with no unit

#### • Monitoring

The number of rides on time, behind schedule, ahead of schedule, with no unit, and with no units assigned

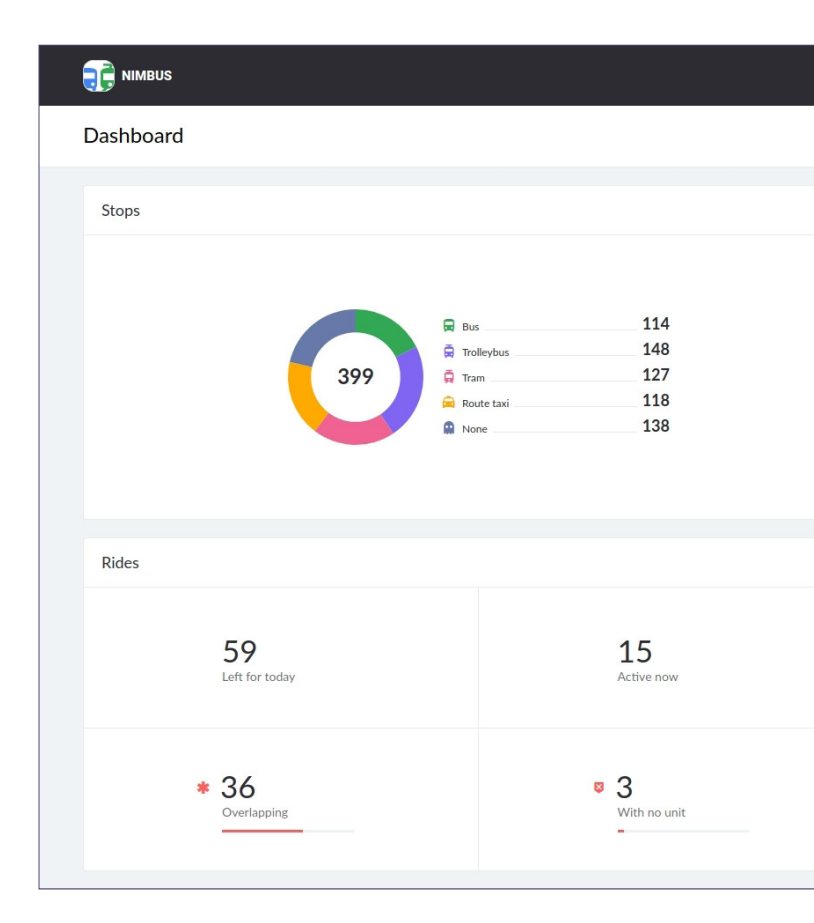

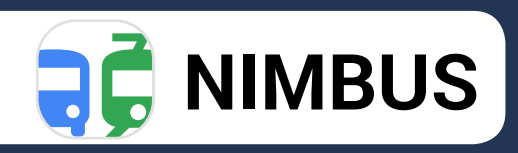

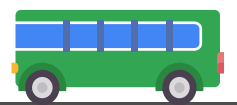

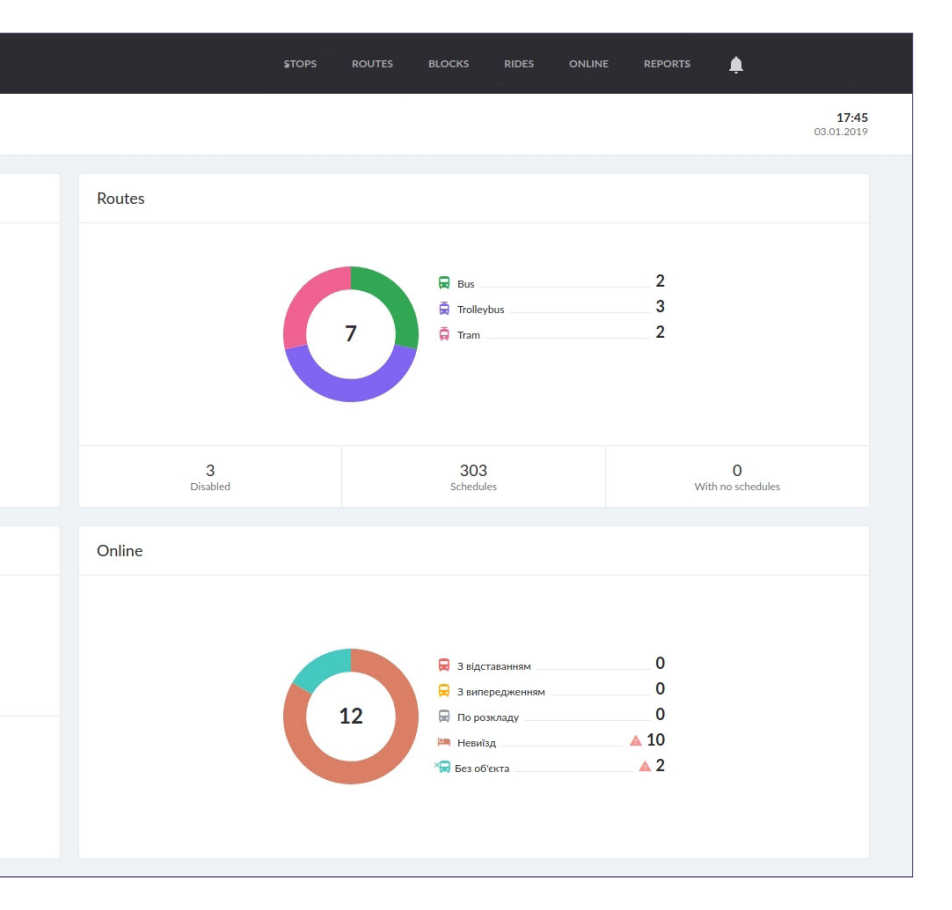

### **How it works? Stops**

### Create and edit stops:

- Add waypoints of any shape in two clicks or select their location in the address search field
- Import stops from .kml/.kmz files
- Specify transport type for advanced search in the list and on the map
- Identify stops not involved in routes

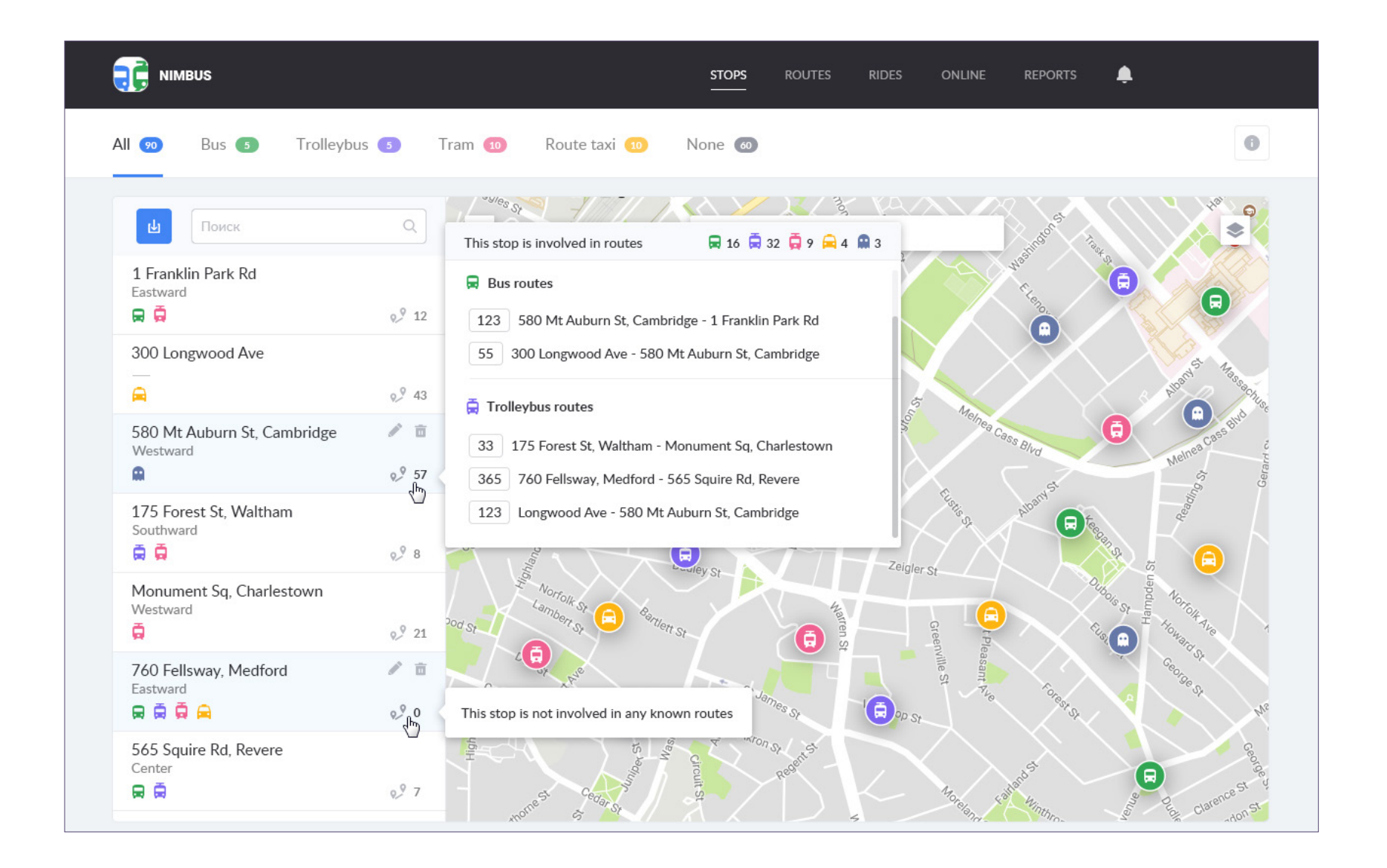

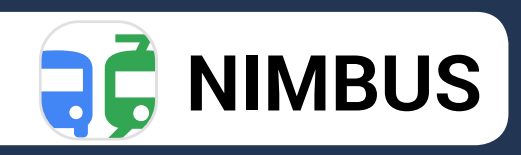

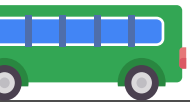

### **How it works? "Routes"**

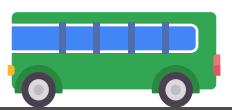

#### Manage routes:

- Generate routes with precise schedules, individual operation patterns, and assigned units
- Add hundreds of schedules for various circumstances and create schedules based on the existing ones
- Change stops sequence by drag & drop or replace one stop by another
- Use dynamic search and filtration by vehicle type, route number, name, etc
- \*Operation patterns determine the periods when the schedules should be active (weekdays, seasons, roadworks periods, etc.)

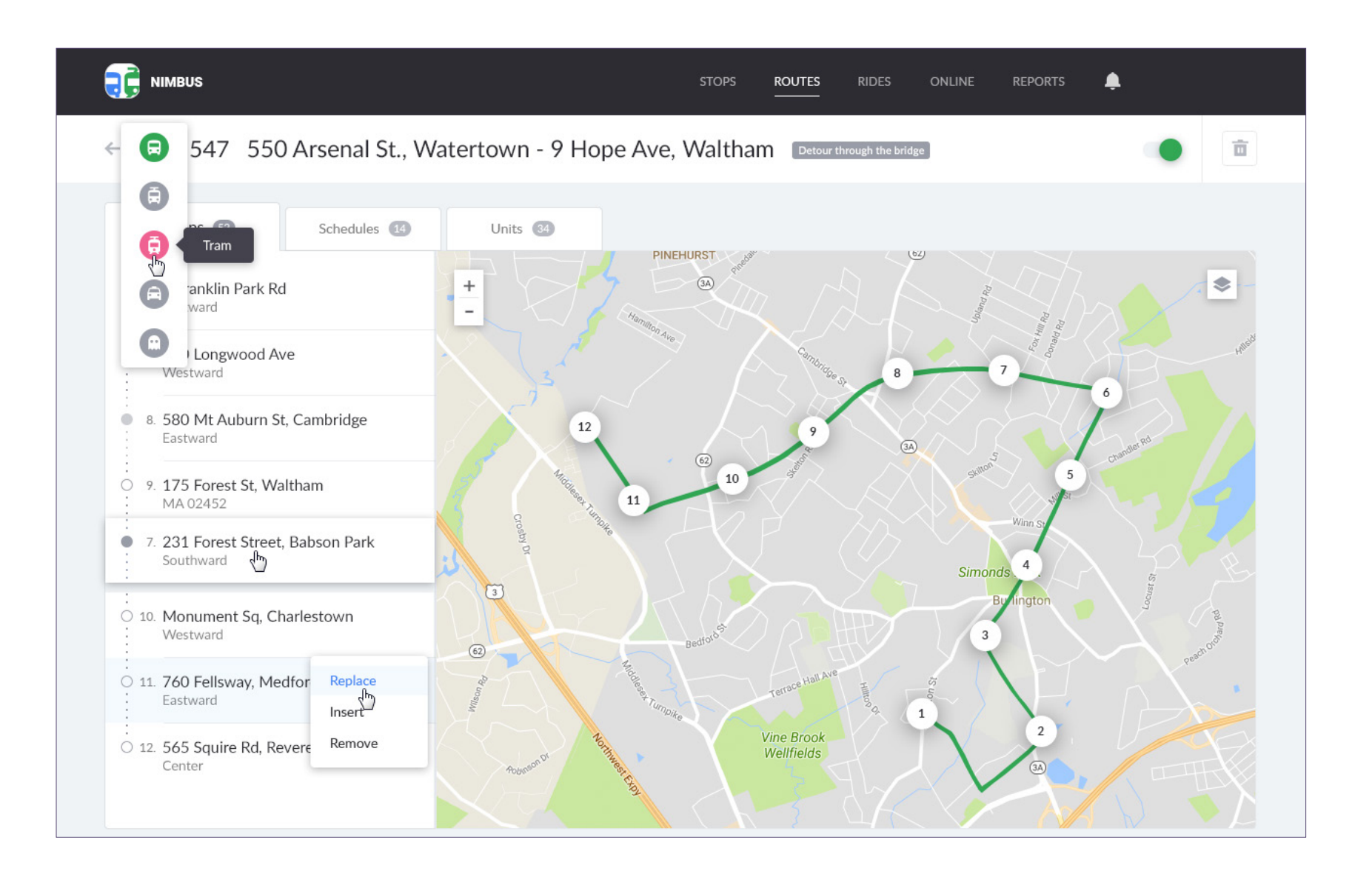

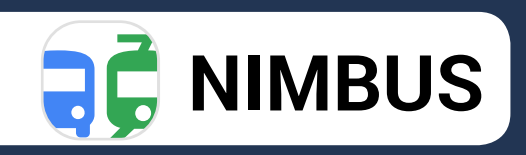

### **How it works? "Rides"**

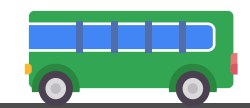

#### Plan rides:

- Automatically create rides based on the schedules and operation patterns of active routes
- View planned rides for any date and manage rides within the following week
- Use dynamic search and filtration to identify rides with no assigned units
- Plan rides for schedules valid for longer than 24 hours
- Group rides by routes and units for handy data display

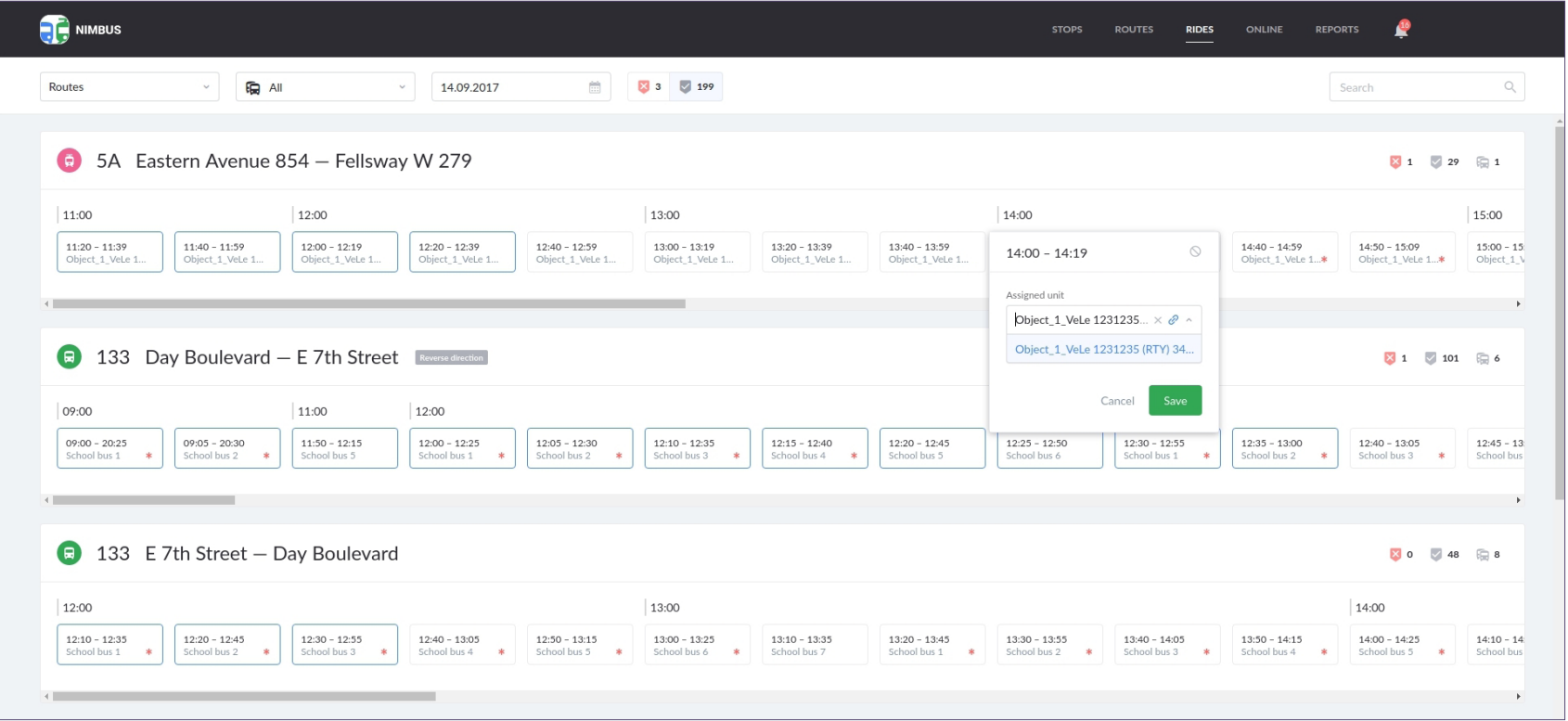

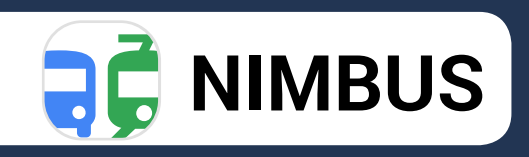

### **How it works? "Blocks"**

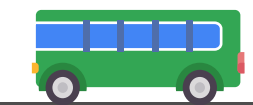

Work with blocks:

\*Block is a chain of schedules which are executed successively by one unit and belong to the routes with the same number and type of transport.

• Create blocks by selecting necessary routes, schedules, and operation patterns

• Filter blocks by operation patterns

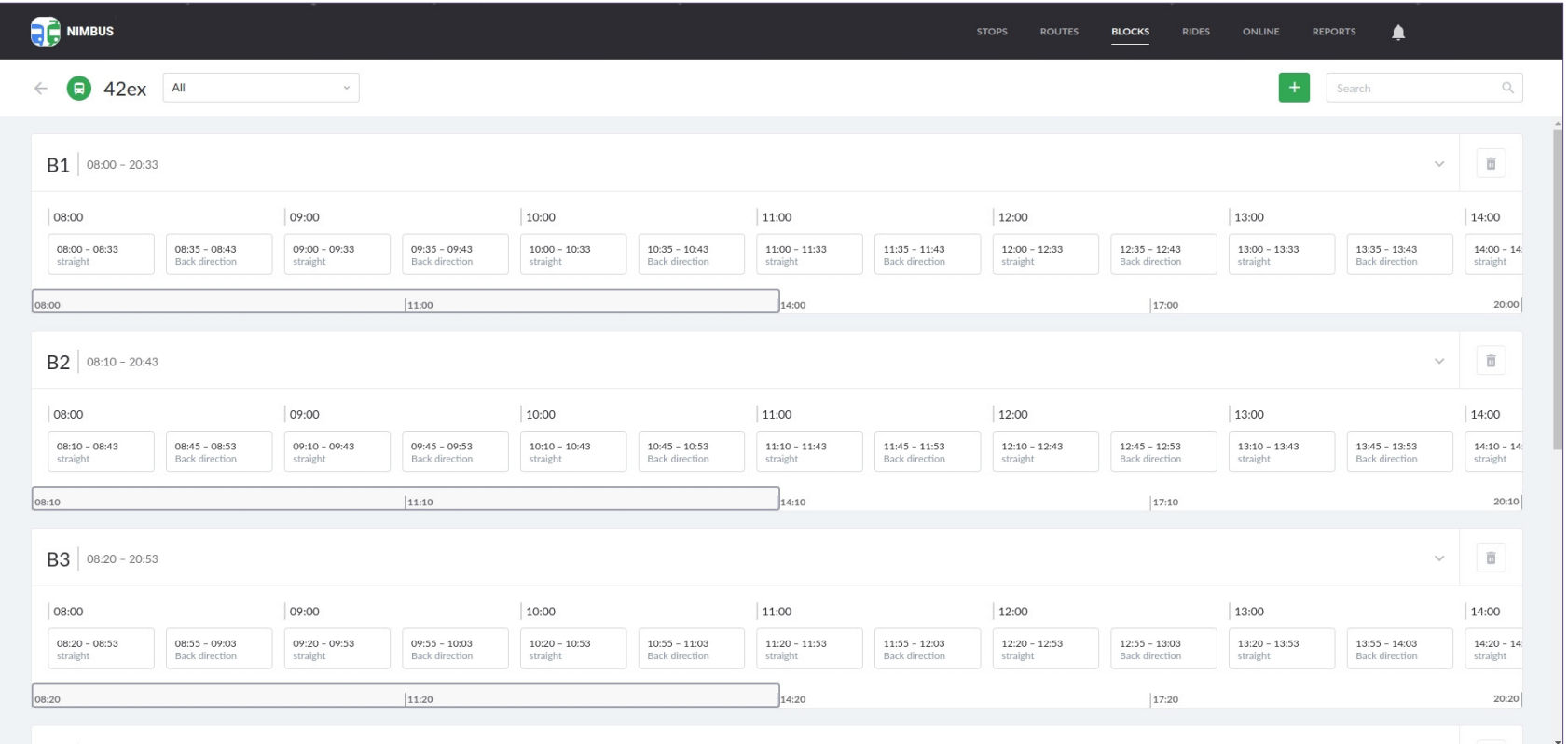

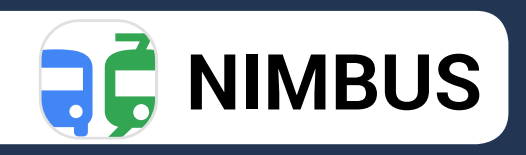

### **How it works? "Online tracking"**

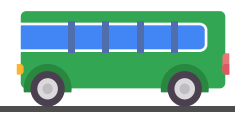

#### Control rides in real time:

- Use a handy timeline and notifications to control late/early arrivals, deviations from the route, etc.
- Identify late/early arrivals and problematic rides be means of color marking and special indicators
- View tooltips for stops and units for additional information
- Replace transport on the already started route in case of breakdown
- Control the distribution of vehicles across the routes

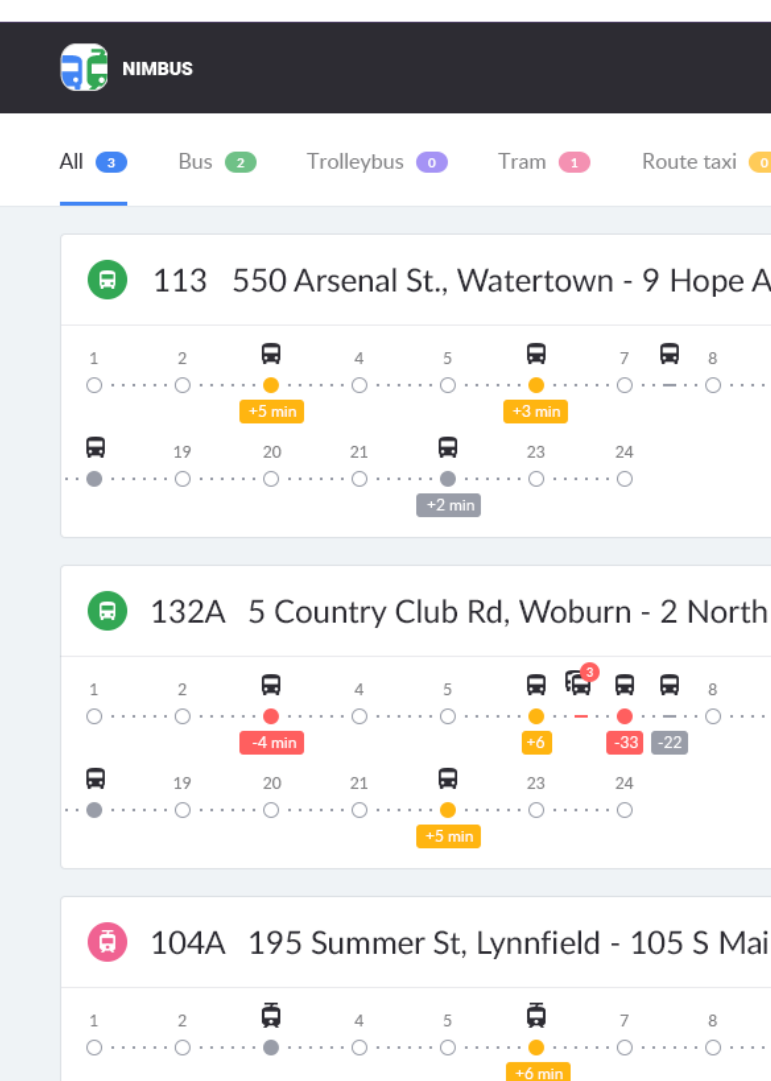

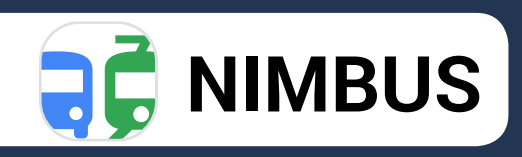

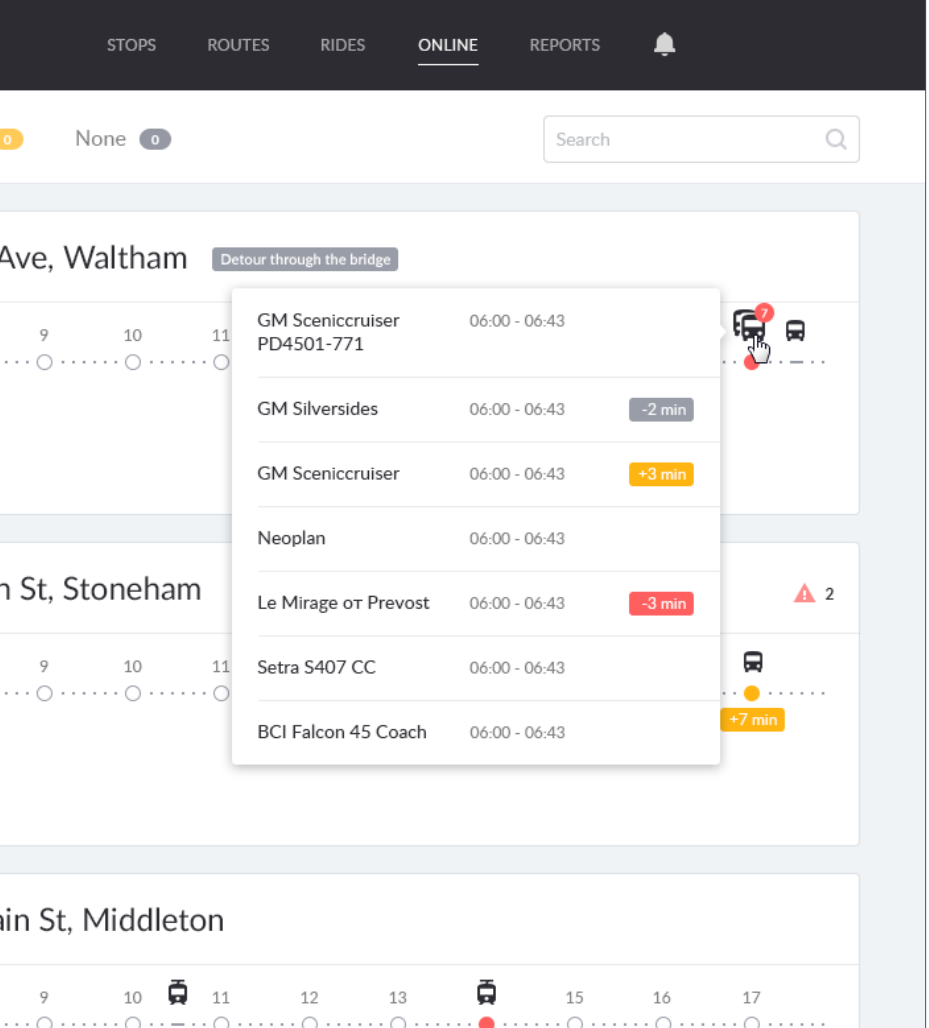

 $-4$  min

 $-1$  min

## **How it works? "Reports"**

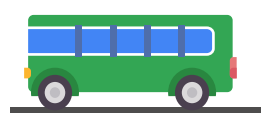

### Analyze the fleet performance:

- Examine ride history and assess performance quality
- Generate basic and detailed reports in terms of routes and units
- Execute reports for the intervals of up to 100 days
- Export reports in .xlsx
- Compare data in report tables with ride performance on the map

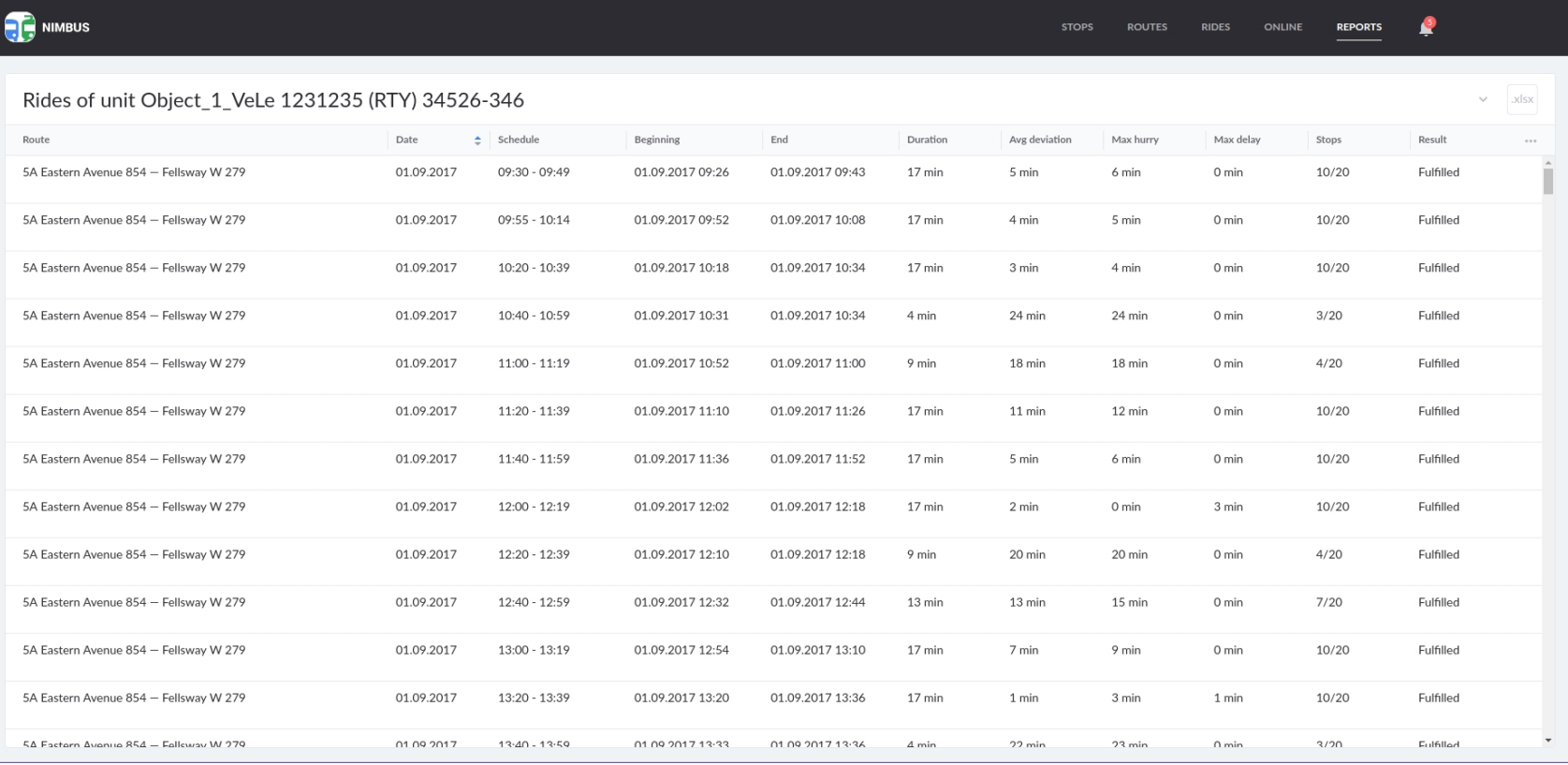

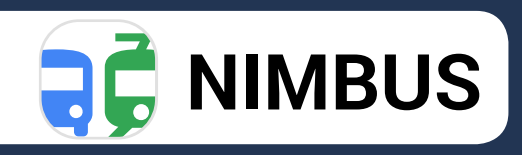